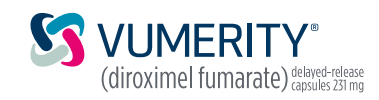

## via DocuSign **E-Sign Biogen® Start Forms**

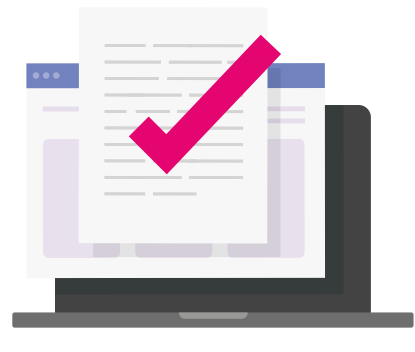

Visit www.vumerityhcp.com to initiate the process for completing a Biogen Start Form via DocuSign. Clicking on the **"E-Sign Start Form"** button will launch the DocuSign **"PowerForm."** See VUMERITY example below.

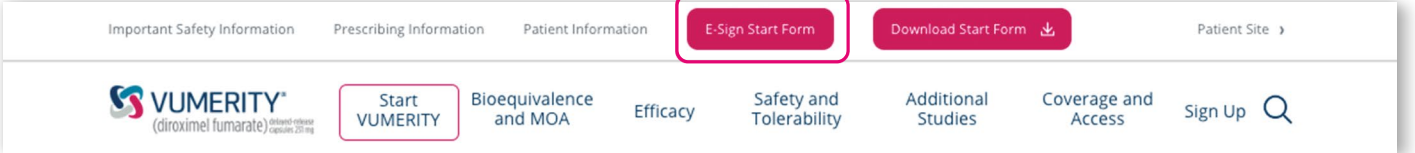

2

1

Once the DocuSign **"PowerForm"** has loaded, you will enter the names and email addresses for the 3 roles required to complete the process: Provider, Prescriber, and Patient.

After you have entered the names and email addresses, click the **"BEGIN SIGNING"** button to fill out the Prescriber and Patient Information on the Biogen Start Form.

## Biogen

**Please note valid email addresses are needed for each of the following roles in order to initiate electronic completion of the Patient Start Form via DocuSign**

- **Provider:** The HCP representative or office staff responsible for completing the Start Form information, including patient information
- **Prescriber:** The HCP responsible for signing the prescription on the Start Form
- **Patient:** The patient being prescribed therapy and responsible for completing and signing the patient sections on the Start Form

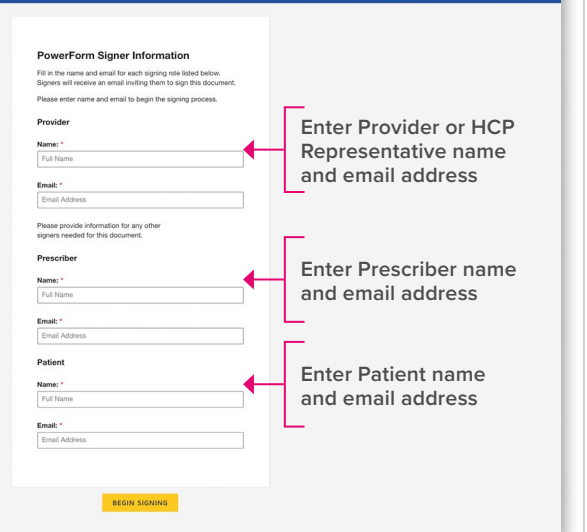

3

Fill in the Patient, Prescriber, and Prescription Information on the Start Form and click the **"FINISH"** button at the top of the screen.

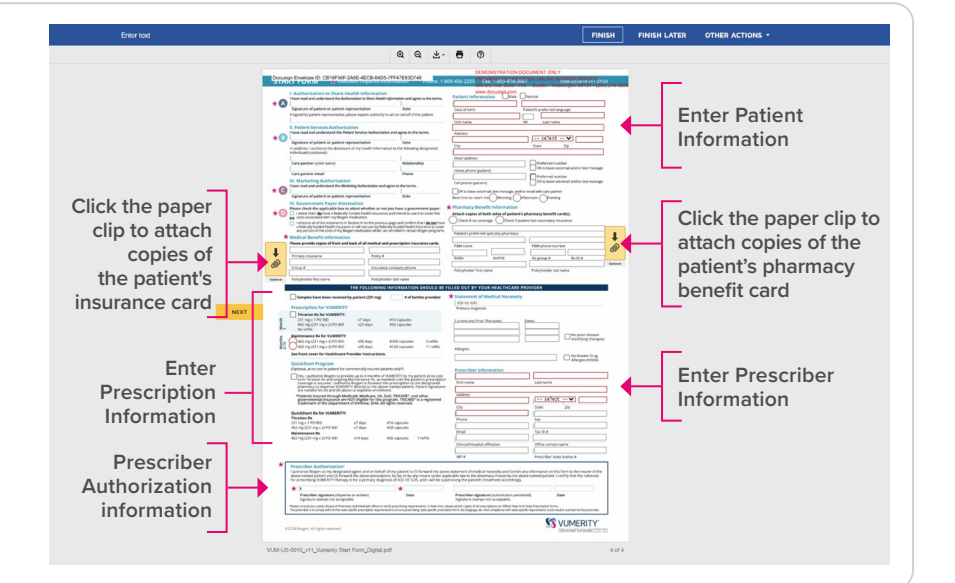

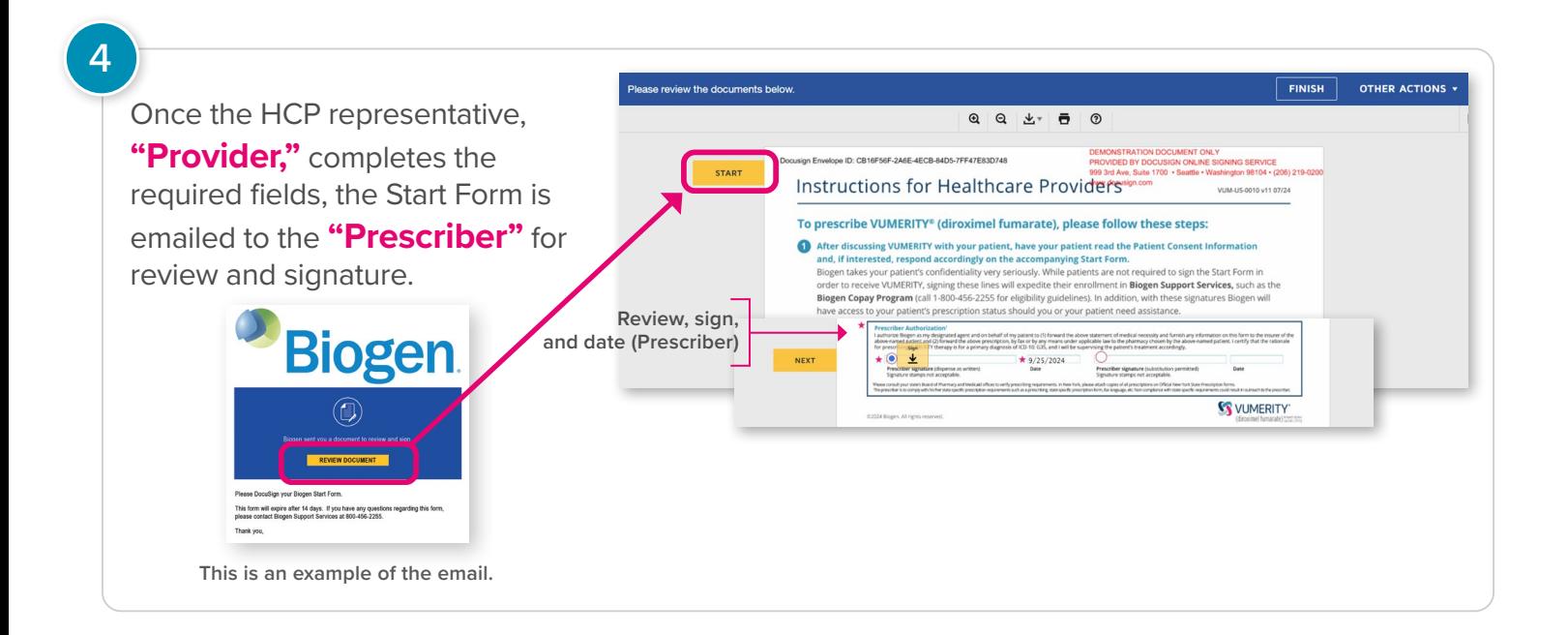

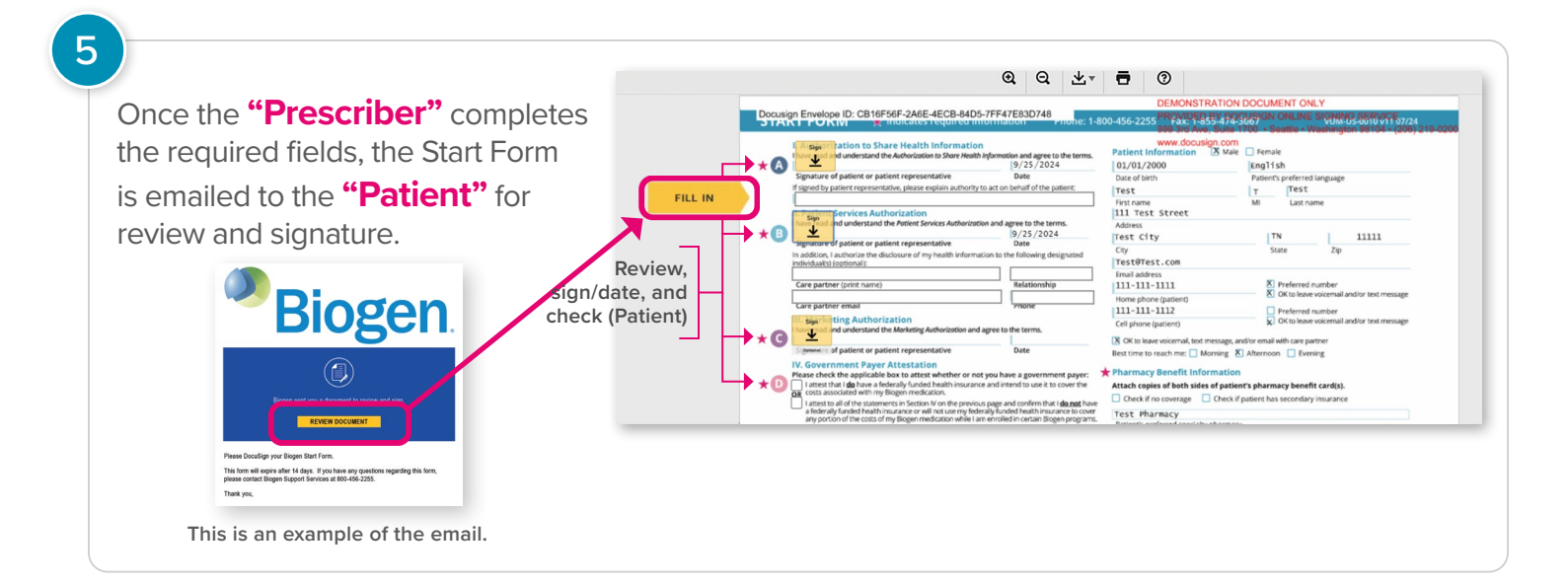

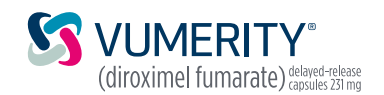